# **令和5年度 埼玉県民間事業者 CO2排出削減設備導入補助金 【緊急対策枠】**

# **実績報告 申請者マニュアル**

**2023年10月4日**

### **諸条件**

**\*7月の申請時に、申請登録をしたメールアドレスが必要になります。 \*ご登録の内容を確認するための自動返信メールや事務局からの連絡 メールを受信可能な環境にする必要があります。 @kintoneapp.com及び@tobutoptours.co.jpの2つのドメインからの メールを受信できるよう設定をお願い致します。 \*実績報告完了後、申請内容や添付資料を変更したい場合は、 【[saitama-co2hojo@tobutoptours.co.jp](mailto:saitama-co2hojo@tobutoptours.co.jp】)】宛に メールにてご連絡をお願いいたします。 \*閲覧終了後は必ずログアウトをしてください。**

令和5年度 埼玉県民間事業者CO2排出削減設備導入補助金[緊急対策枠]交付申請-申請内容確認

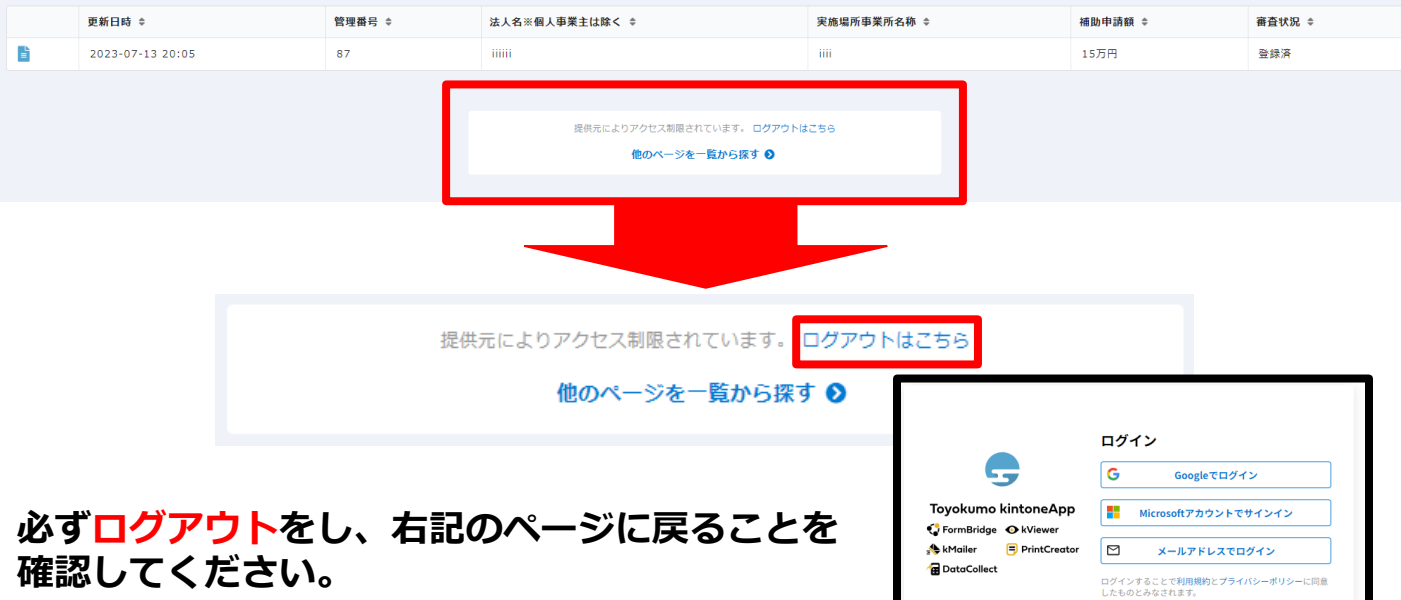

### **◆準備◆**

**以下の書類を準備してください。すべてそろいましたら次ページ 以降の手順により実績報告を行ってください。**

**①実績報告書(エクセルファイル)**

**埼玉県のホームページよりダウンロードし、作成した実績報告書をPDFにせず、 EXCELのまま保存**

**②施工中・施工後の写真(実績報告書に入りきらない場合)**

- **③決算証拠書類(施工業者への支払いが確認できるもの)**
- **④契約関係書類(工事請負契約書又は工事注文書及び注文請書の写し)**
- **⑤**※**リースの場合 リース契約書及びリース料金計算書**
- **⑥埼玉県環境SDGs取組宣言企業制度の取組宣言書の写し**

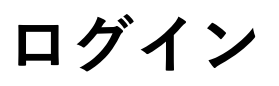

### **以下のURLにアクセスしてください。** <https://account.kintoneapp.com/login>

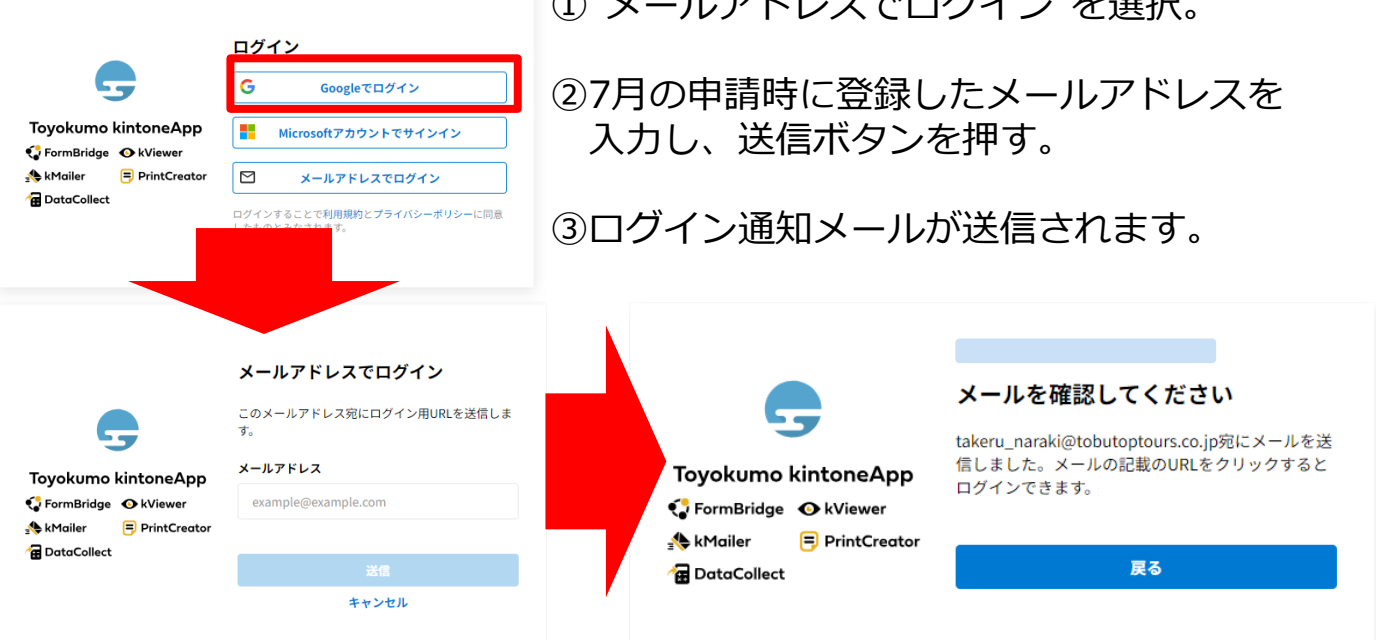

②# 、/ | | ラゼエコ フォーガ /ヽ #+ )??+□

④メールを確認ください。

Toyokumo kintoneApp にログイン クリックします。

#### **受信するメールはnoreply@kintoneapp.comとなります。 @kintoneapp.comのドメインからのメールを受信できるように設定をお願い致します。**

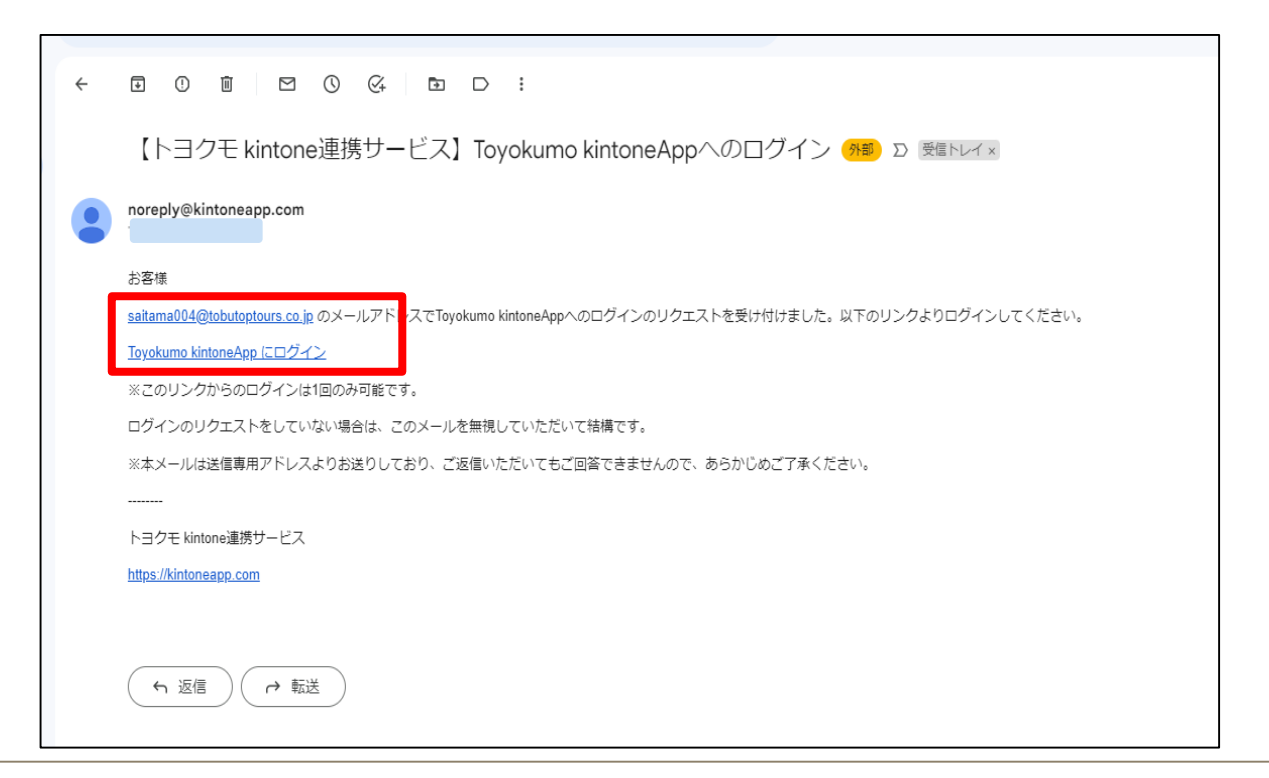

# **ログインが完了すると、以下画面に遷移します。**

**ログイン**

### **【令和5年度 埼玉県民間事業者CO2排出削減設備導入補助 金[緊急対策枠]交付申請-実績報告】を選択してください。**

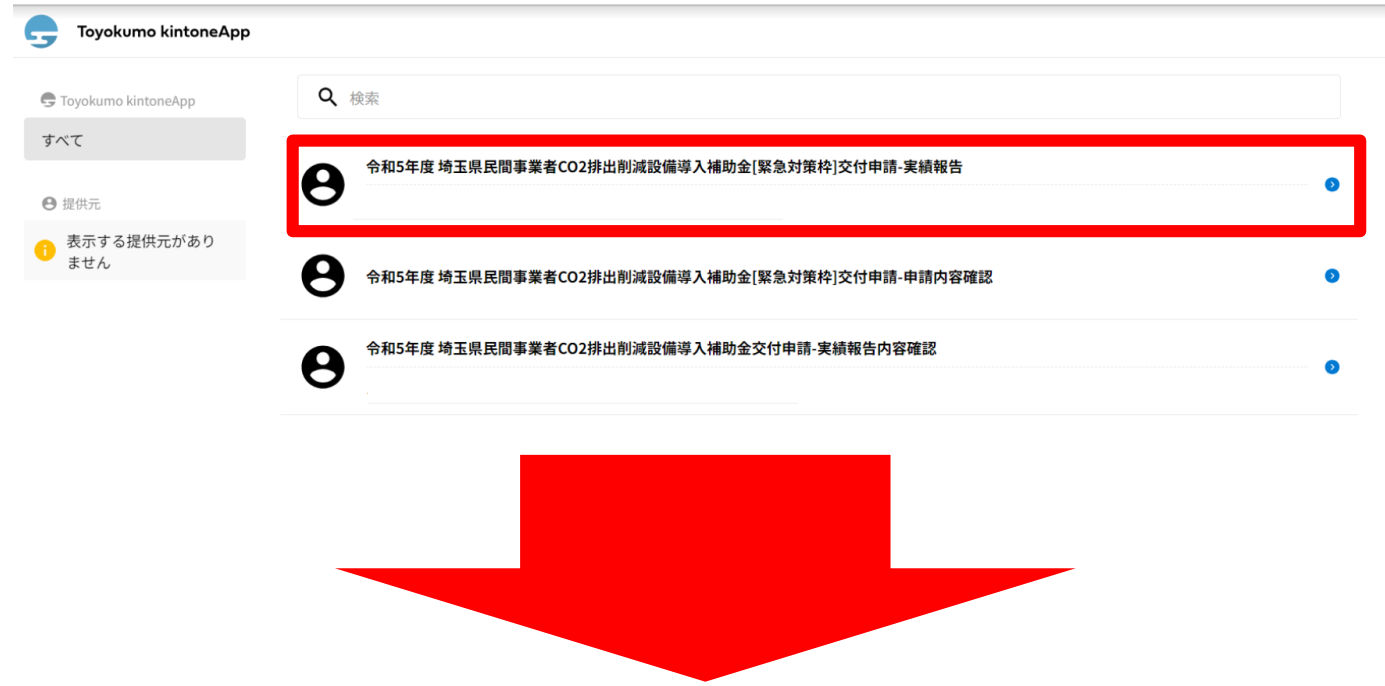

### **ボタンを押すと、以下画面に遷移します。**

令和5年度 埼玉県民間事業者CO2排出削減設備導入補助金[緊急対策枠]交付申請-実績 報告

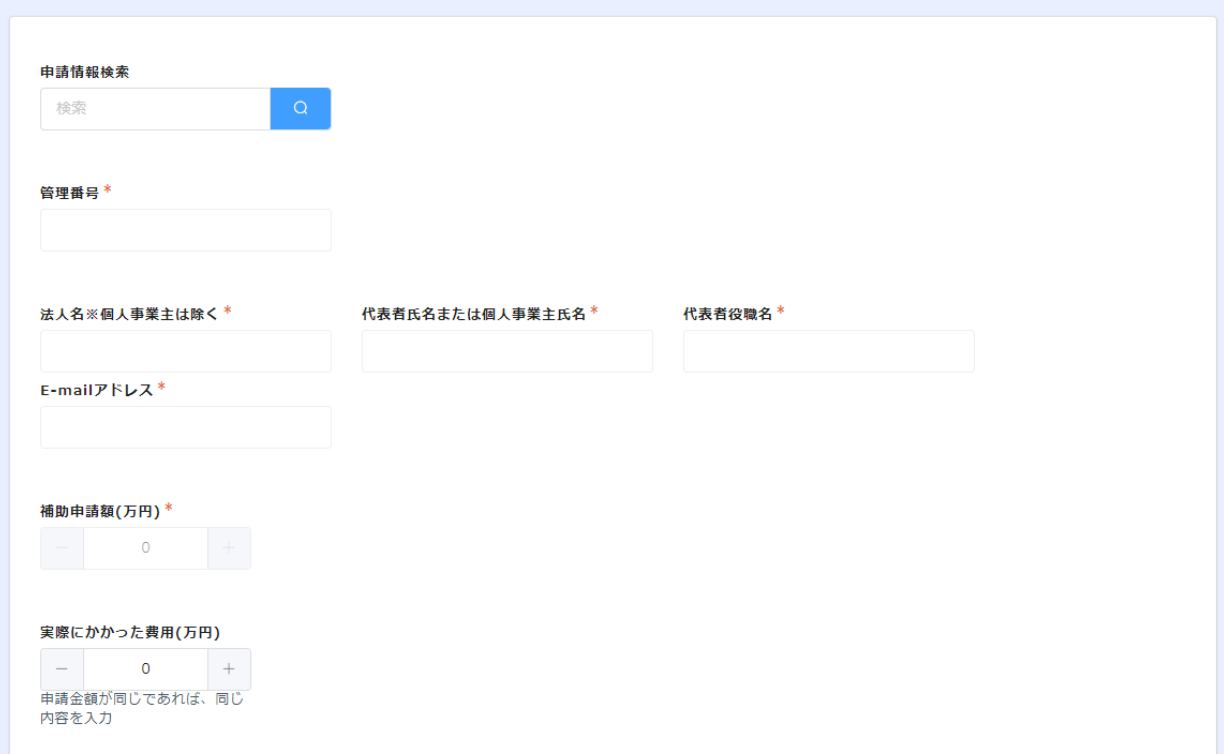

### **初めに【申請者情報検索】にて、メールアドレスに紐づいて いる情報を引用します。**

令和5年度 埼玉県民間事業者CO2排出削減設備導入補助金[緊急対策枠]交付申請-実績 報告

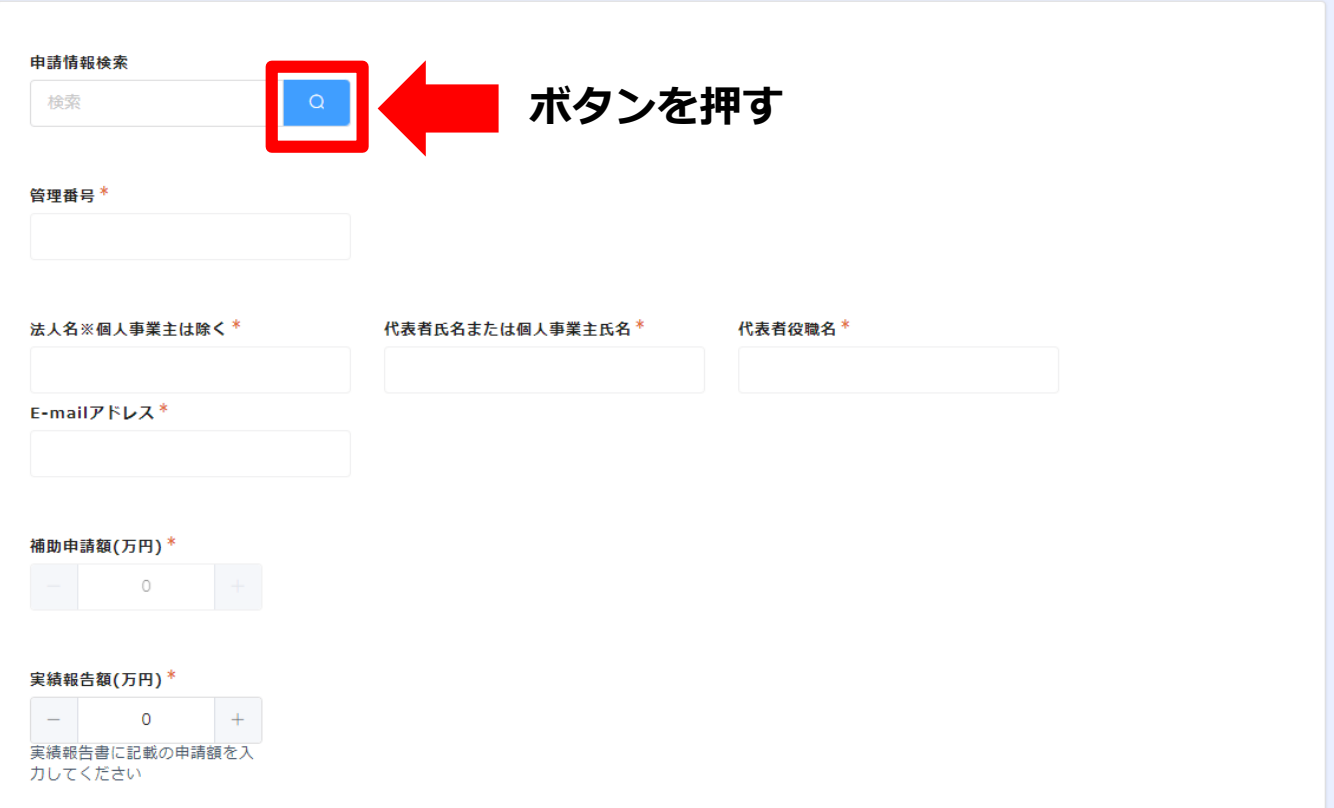

### **画面上に申請情報検索が出て、メールアドレスに紐づいた申請内容が 確認できます。**

※**万が一、選択欄に2つの項目が出てくる場合は、メールアドレス登録の変更が必要です。 お手数ではございますが、事務局までご連絡をお願いいたします。**

### **画面の内容をご確認いただき、【選択】を押します。**

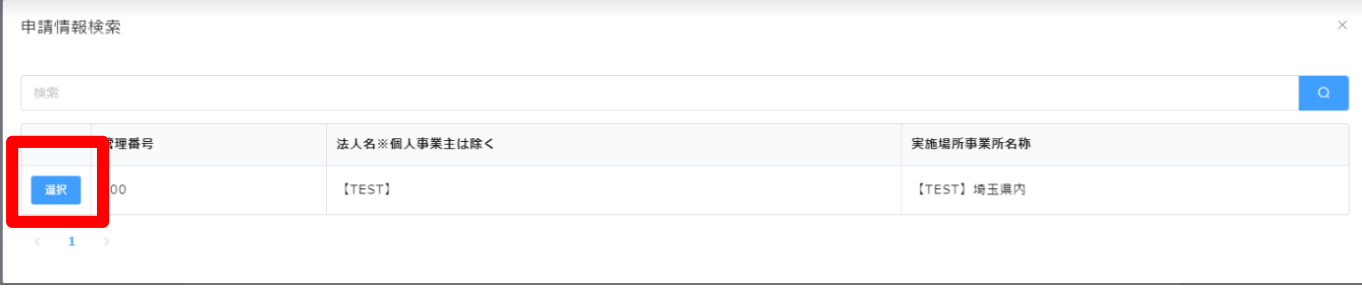

### **【選択】ボタンを押すと、以下画面のように一部項目に自動 反映されます。**

令和5年度 埼玉県民間事業者CO2排出削減設備導入補助金[緊急対策枠]交付申請-実績 報告

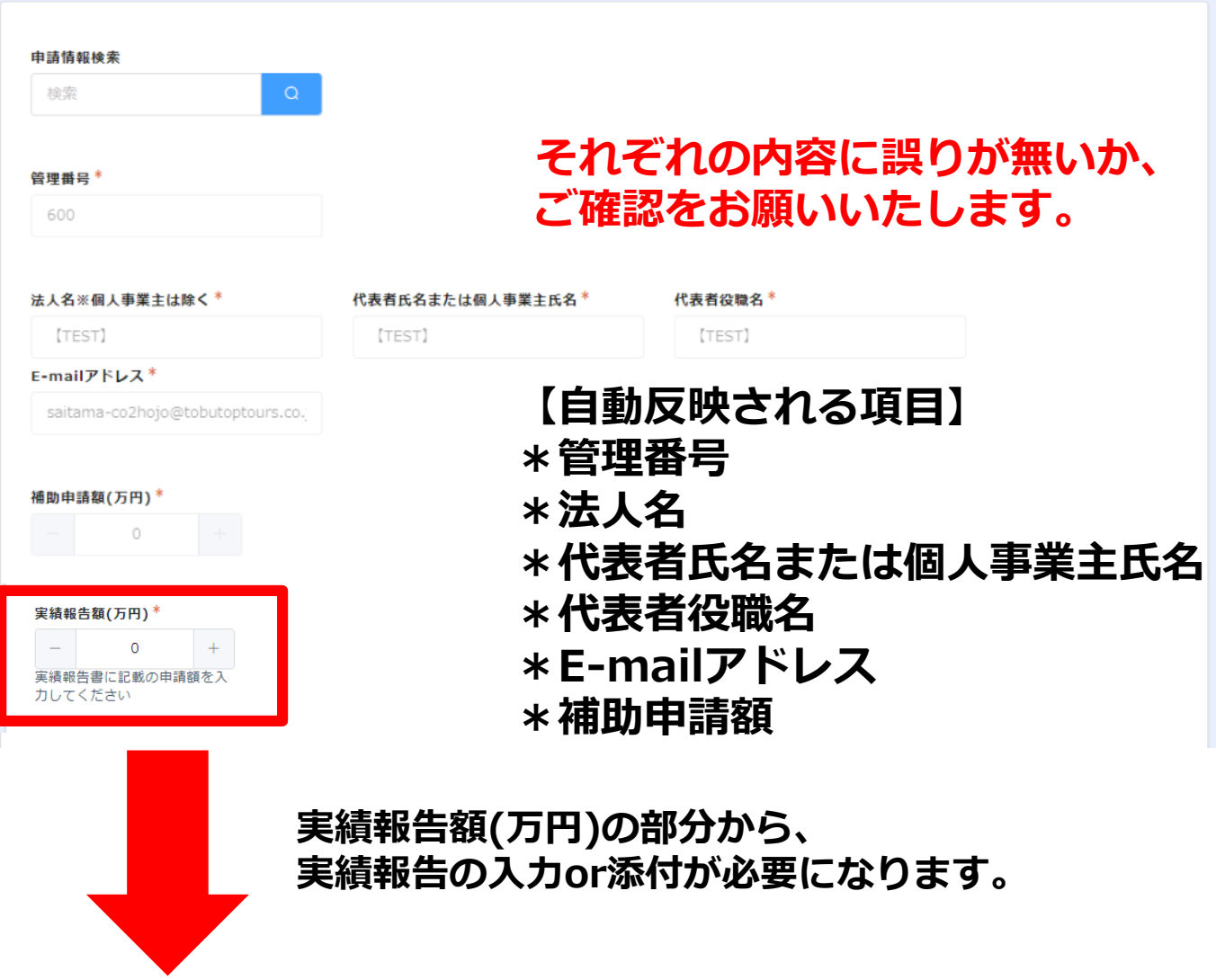

**①実績報告額**

**⇒実績報告書の1ページ目"交付申請額"を入力してください。 ※申請金額が同じであれば、上記【補助申請額】と同じ内容を、 変更が発生している場合は、変更後の額(実績報告書に基づく)を 入力してください。**

### **以下は、添付ファイルのアップロードとなります。**

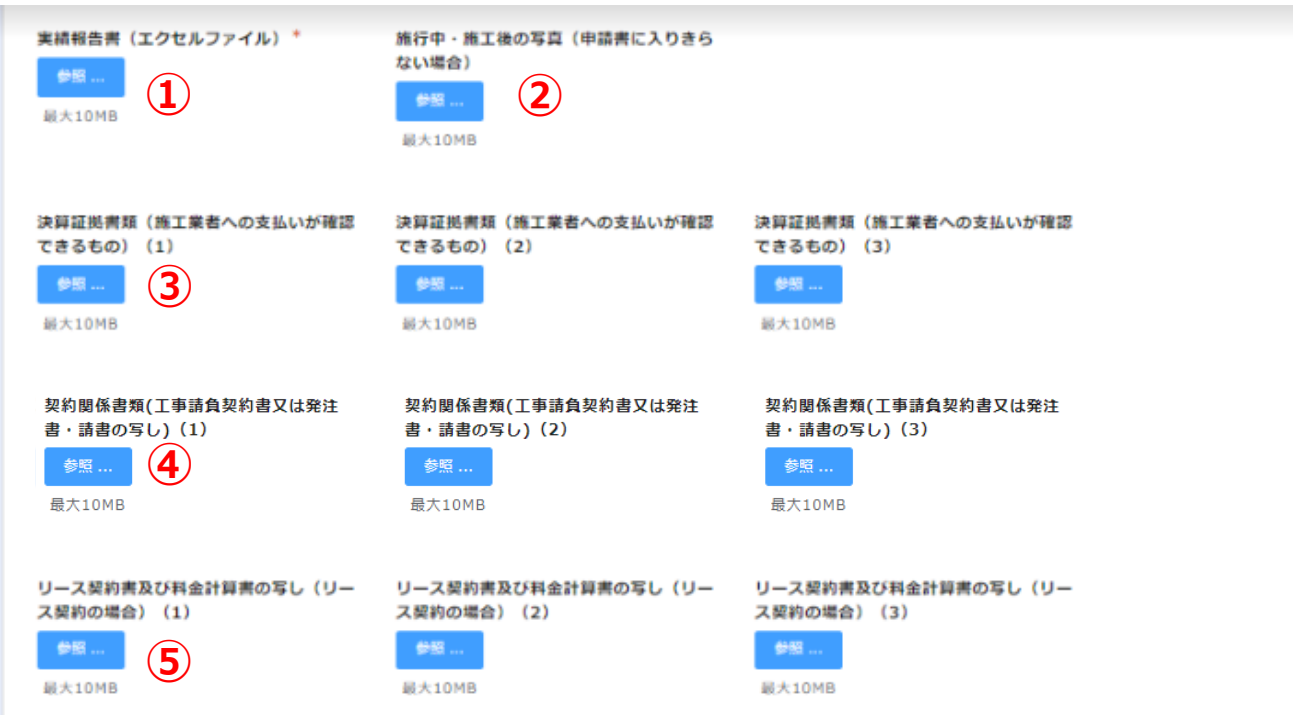

### **①実績報告書(エクセルファイル)** 埼玉県のホームページよりダウンロードし、作成した実績報告書を **PDFにせずEXCELのままアップロード**

### **②施工中・施工後の写真(実績報告書に入りきらない場合)**

### **以下項目は、1つのファイルに収まらない場合、分けて添付が可能です。**

#### **③決算証拠書類(施工業者への支払いが確認できるもの)**

### **④契約関係書類(工事請負契約書又は発注書・請書の写し)**

#### **⑤リース契約書 及び 料金計算書の写し**

※リース契約の場合、ご提出をお願いします。

### ※**②~⑤までの添付書類は、PDFのほか、EXCELやワード、 写真ファイルなど、他の形式でもアップロードできます。**

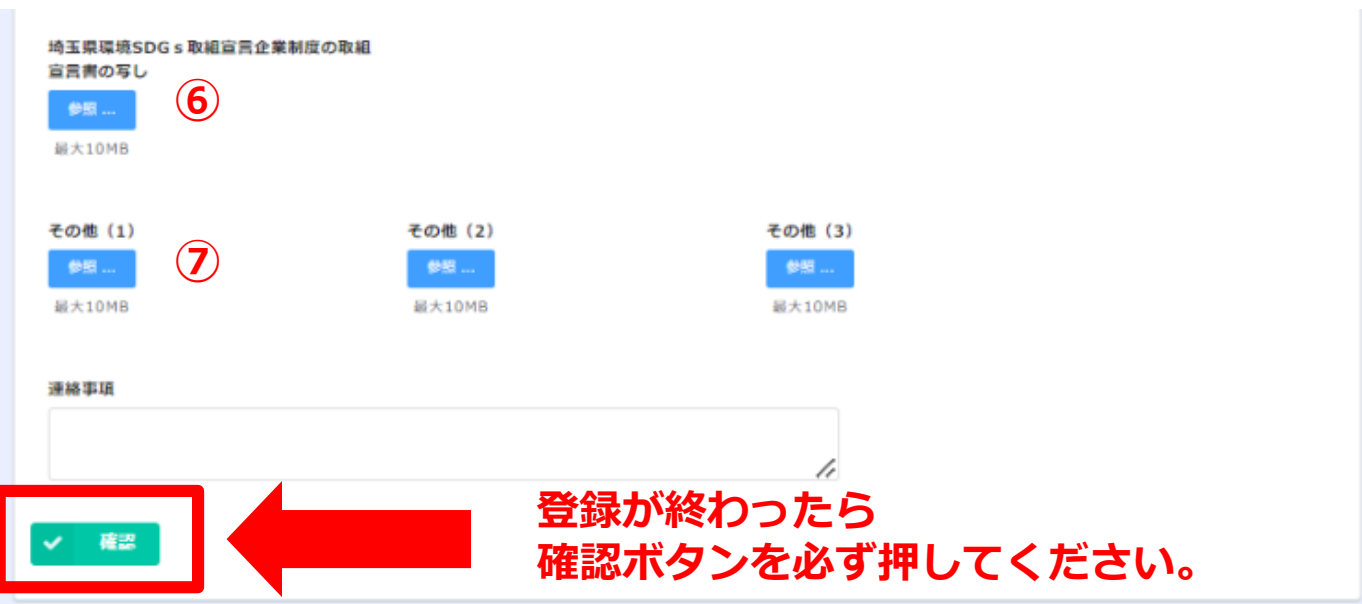

### **⑥埼玉県環境SDGs取組宣言企業制度の取組宣言書の写し**

**~登録がまだお済でない事業者様へ~ 申請方法については以下URLよりご確認をお願いします。**

<https://www.pref.saitama.lg.jp/a0501/sdgs/index.html>

**募集要領5ページに記載のとおり、 "実績報告書の提出までに、埼玉県環境SDGs取組宣言企業制度の 取組宣言書を提出"することが補助の条件になります。**

**⑦その他**

**他、書類がございましたら、添付をお願いいたします。**

**確認ボタンを押すと、画面が遷移します。**

# **画面が遷移し、確認画面が出てきます。**

#### 令和5年度 埼玉県民間事業者CO2排出削減設備導入補助金[緊急対策枠]交付申請-実績 報告

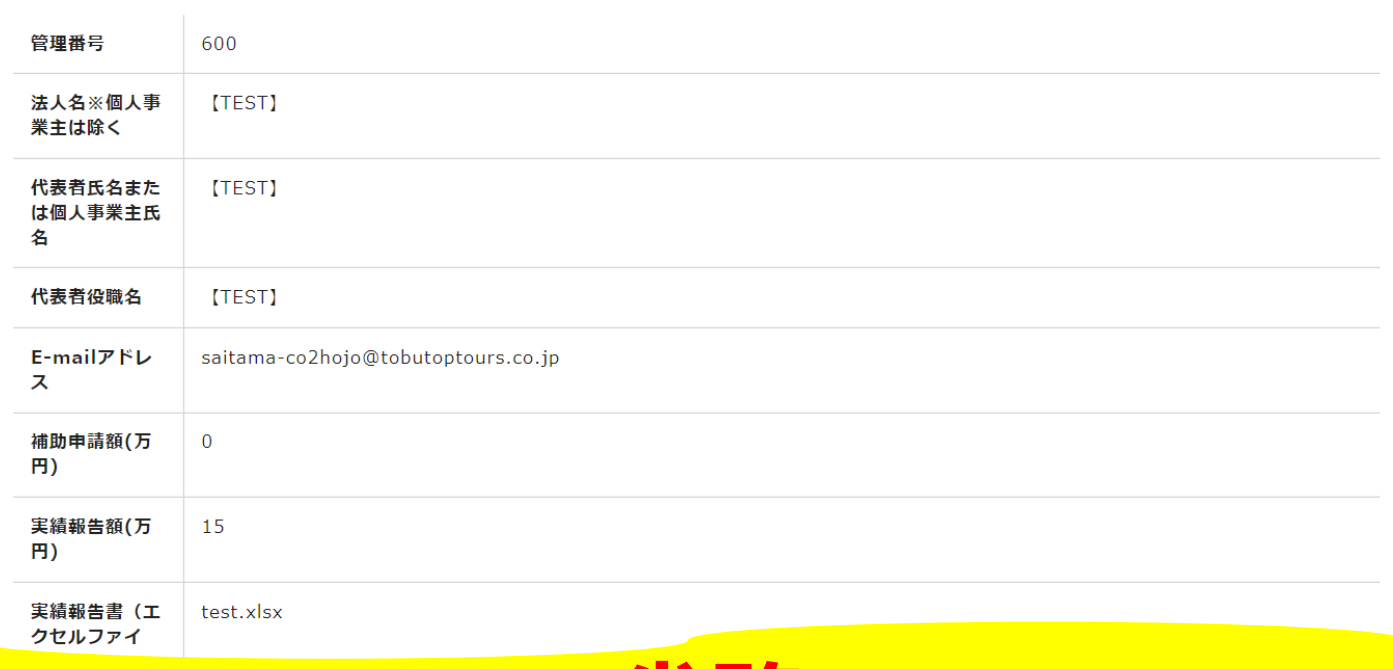

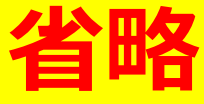

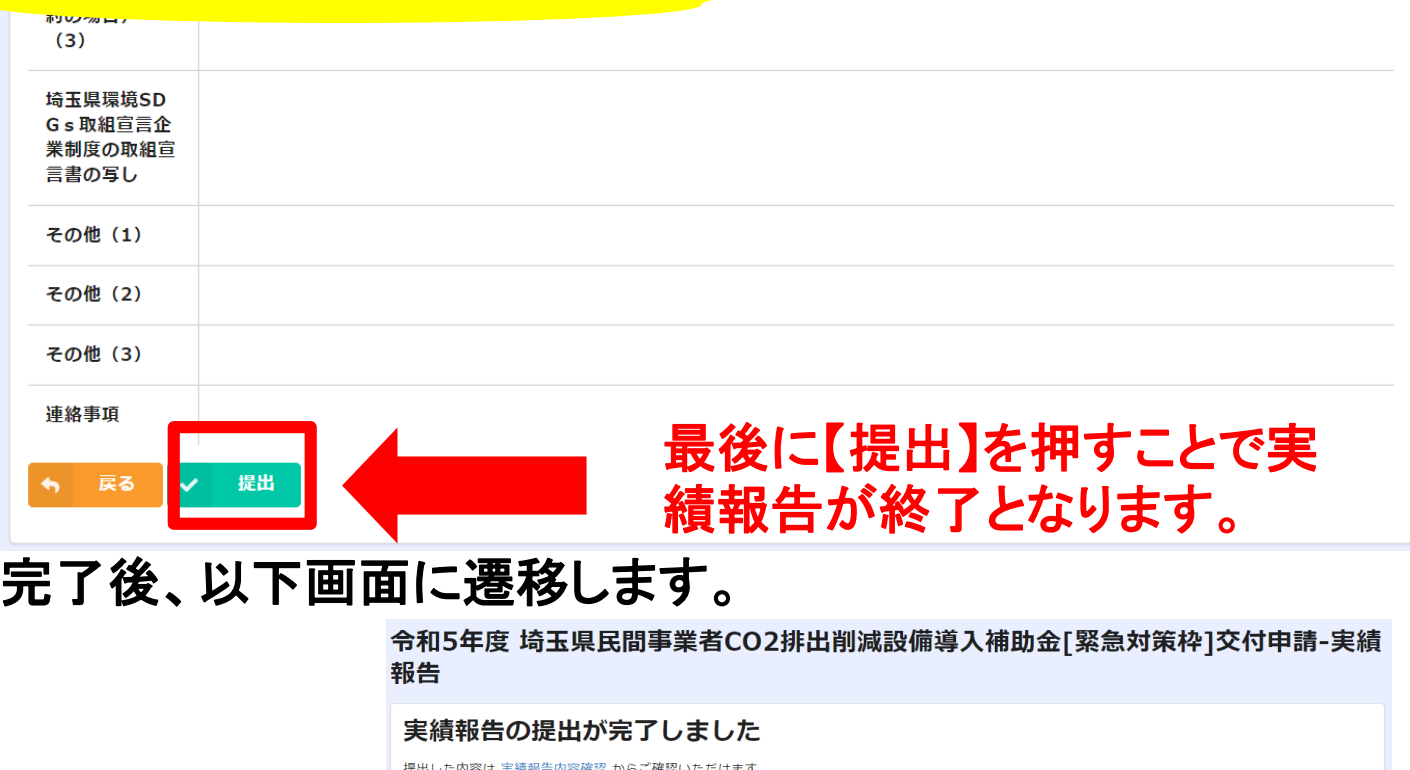

# **申請内容の確認**

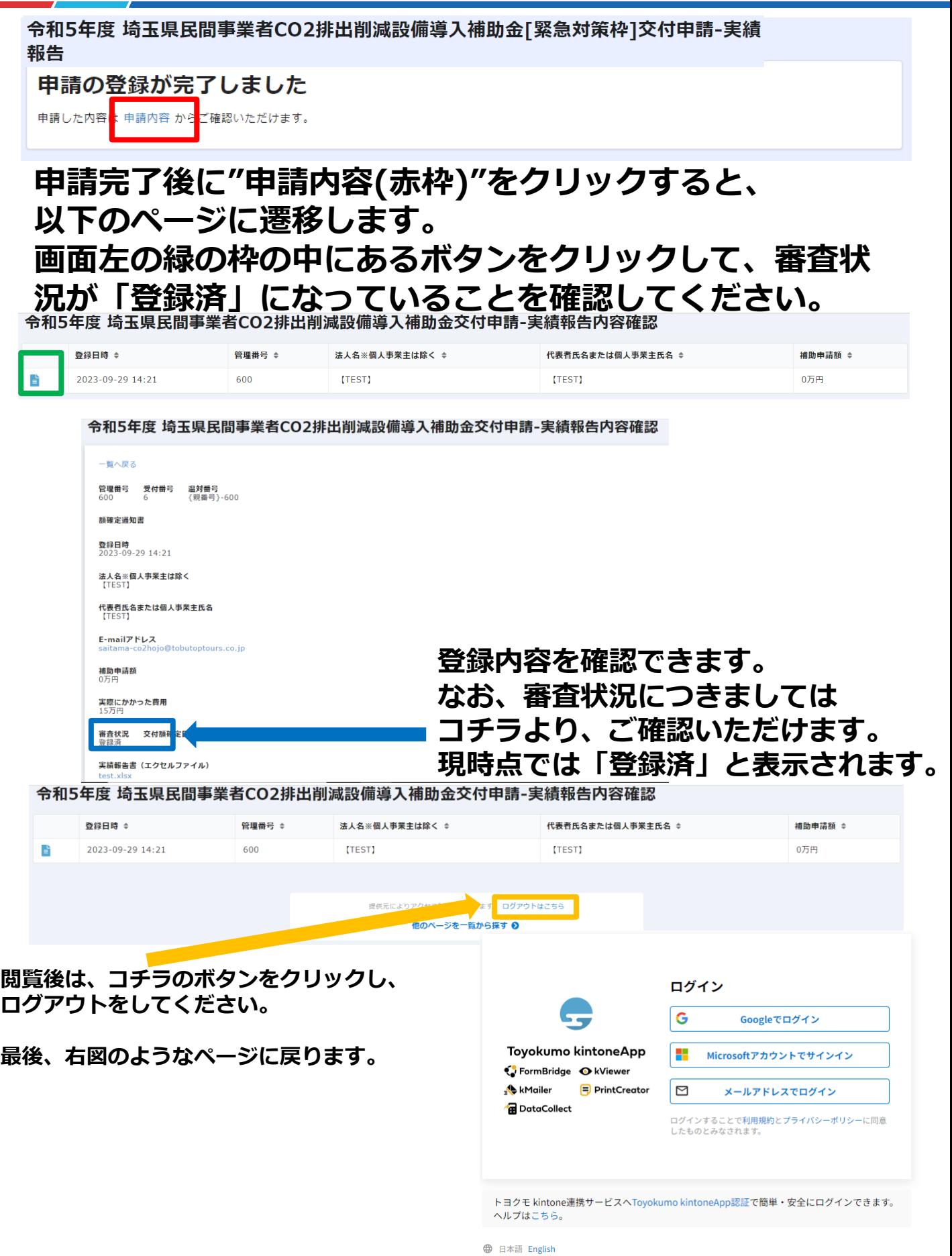

**\*注意\***

**申請は、最初に登録されたものが有効となります。 2回目以降の登録は、システム上記録が反映されません。 あらかじめご了承くださいませ。 提出漏れなど、何かございましたら事務局へご連絡を お願いします。**

**令和5年度CO2排出削減設備導入補助金事務局 委託先:東武トップツアーズ株式会社**

**開設時間:平日9:00~17:00 休み:土日祝・年末年始(12月29日~1月3日) \*050-6875-7560 \*saitama-co2hojo@tobutoptours.co.jp**